# **JX6-CON-Move JetMove Dummy Module**

## **Benutzer-Information**

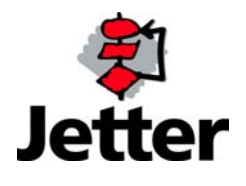

Dieses Dokument besitzt nur in Verbindung mit dem zugehörigen Dokument zu den Sicherheitshinweisen volle Gültigkeit.

Die Firma JETTER AG behält sich das Recht vor, Änderungen an ihren Produkten vorzunehmen, die der technischen Weiterentwicklung dienen. Diese Änderungen werden nicht notwendigerweise in jedem Einzelfall dokumentiert.

Dieses Handbuch und die darin enthaltenen Informationen wurden mit der gebotenen Sorgfalt zusammengestellt. Die Firma JETTER AG übernimmt jedoch keine Gewähr für Druckfehler oder andere daraus entstehende Schäden.

Die in diesem Buch genannten Marken und Produktnamen sind Warenzeichen oder eingetragene Warenzeichen der jeweiligen Titelhalter.

#### **Inhaltsverzeichnis**

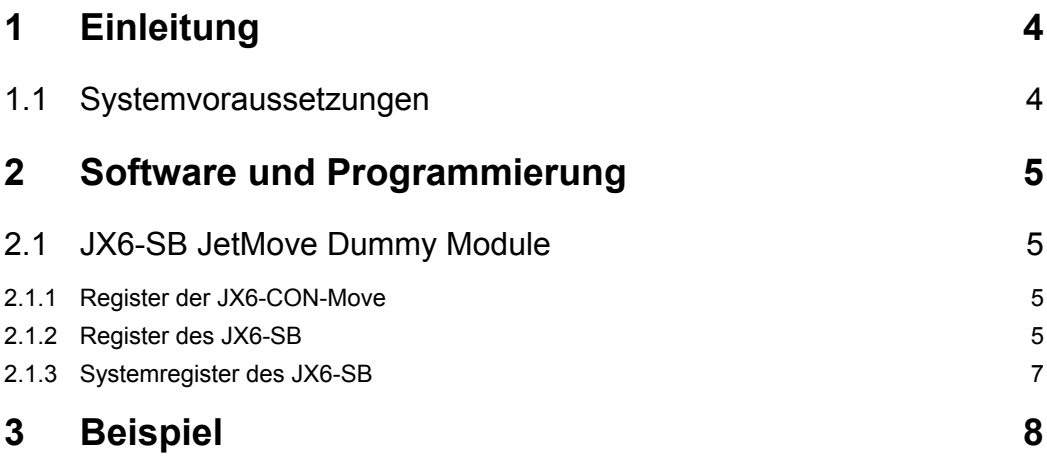

## **1 Einleitung**

#### **Diese Benutzer-Information beschreibt eine Funktionalität des Produktes JX6-CON-Move mit der Betriebssystem-Version ab V3.000 und des JX6-SB-Submoduls mit der Betriebsystem-Version größer 2.10.**

Beim Einsatz von JetMoves an der JX6-CON-Move werden die JetMoves nach der Anschlußreihenfolge am Systembus initialisiert. Wenn jetzt eine Achse der JX6-CON-Move reserviert und nicht bestückt sein soll, so kann man im JX6-SB-Modul ein JetMove Dummy Modul reservieren.

Dieses Dokument beschreibt, wie man die JetMove Dummy Module konfiguriert.

Zusätzlich zu diesem Dokument existiert eine Bedienunganleitung mit den entsprechenden Sicherheitshinweisen.

#### **1.1 Systemvoraussetzungen**

Diese Beschreibung gilt für die Versionsnummern der folgenden Steuerungskomponenten.

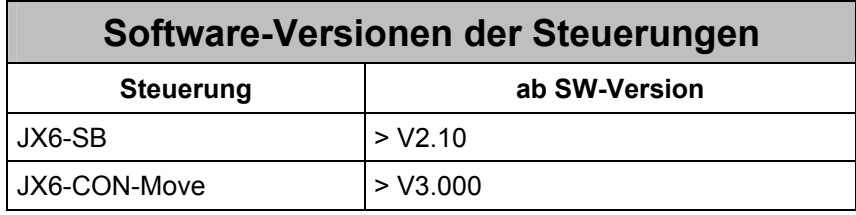

### **2 Software und Programmierung**

#### **2.1 JX6-SB JetMove Dummy Module**

#### **2.1.1 Register der JX6-CON-Move**

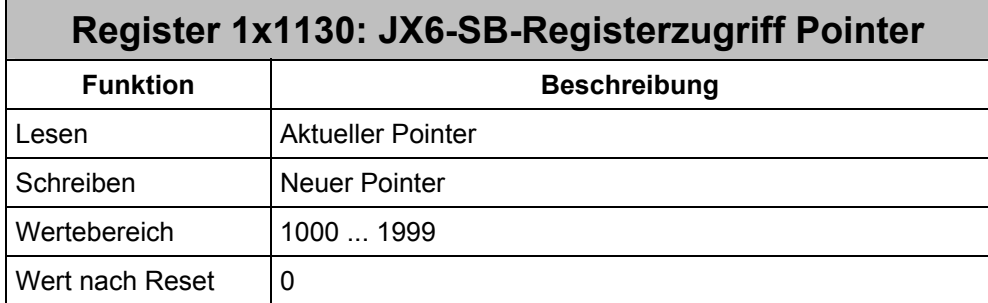

Für einen Registerzugriff auf Register des JX6-SB auf einer JX6-CON-Move muß man die Registernummer + 1000 in das Register 1x1130 der JX6-CON-Move schreiben. Der Offset von 1000 ist für den Modulbus-Platz des JX6-SB gemacht.

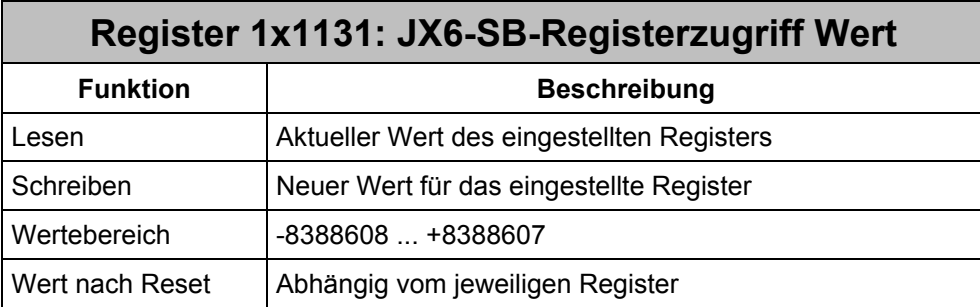

Mit dem Lesen oder Beschreiben des Registers 1x1131 kann auf ein Register auf dem JX6-SB zugegriffen werden.

#### **2.1.2 Register des JX6-SB**

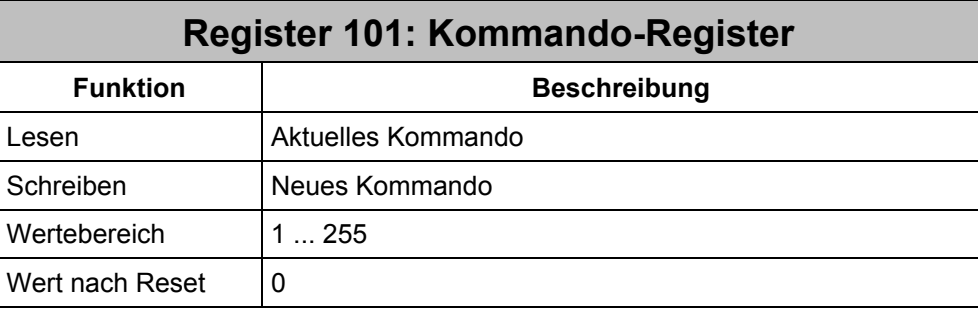

Für das Abspeichern einer neuen JetMove Dummy Module muß das Kommando 33 gegeben werden.

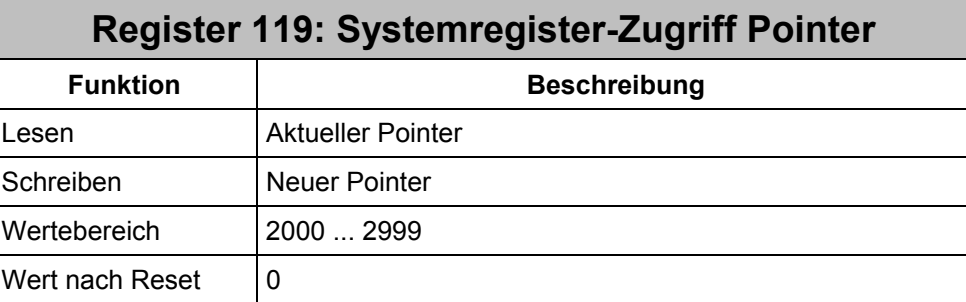

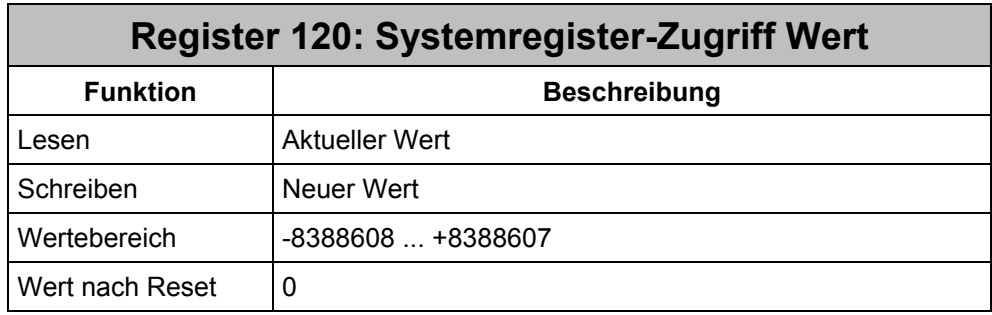

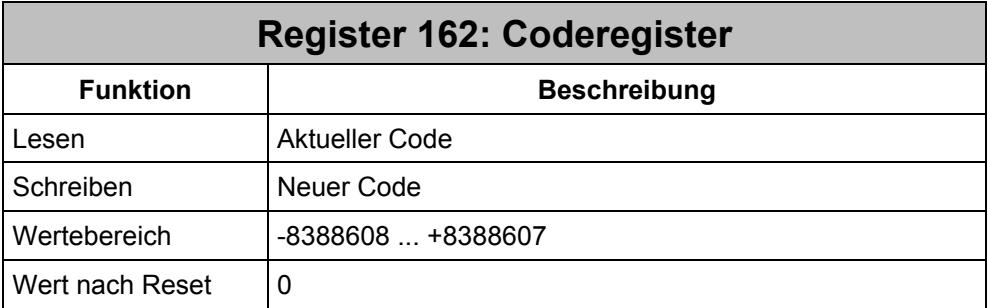

Für die Änderung der JetMove Dummy Module ist der Code 1234567 notwendig.

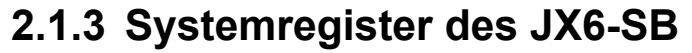

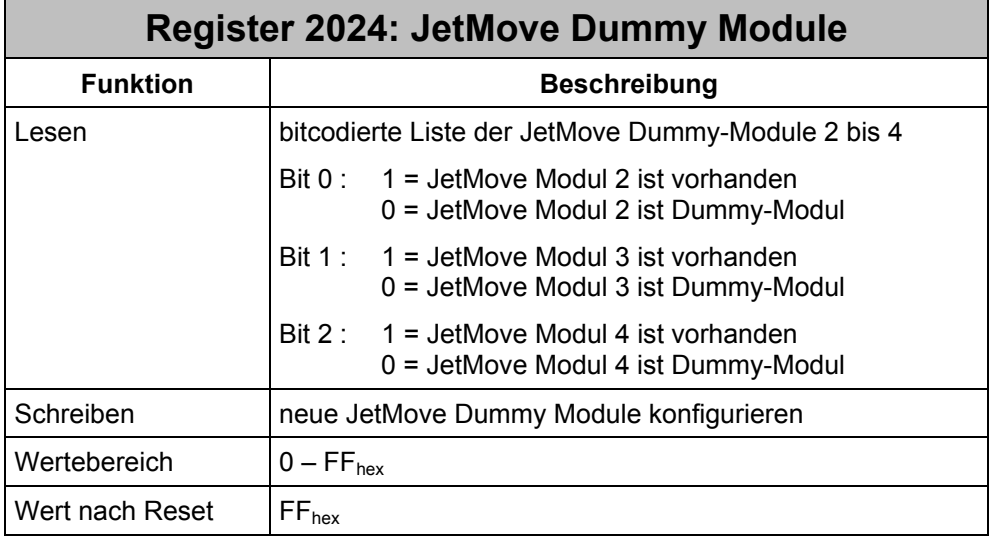

Über das Register 2024 lassen sich JetMove Dummy Module konfigurieren. Jedes Bit repräsentiert dabei ein Modul. Eine Änderung wird erst nach dem Neuinitialisierung des Systembusses übernommen.

Beispiel:

Eine Maschine wird in zwei unterschiedlichen Varianten aufgebaut. Im Vollausbau werden drei JetMoves an die JX6-CON-Move angeschlossen. In der einfacheren Variante wird ein JetMove weniger benötigt.

Durch die Konfiguration von Dummy-Modulen bleiben alle Registernummern unverändert. Eine Anpassung des Anwenderprogramms kann entfallen.

Für die Maschine in der einfachen Variante muss der JetMove mit der Slave-Modulnummer 2 konfiguriert werden. Die JetMove behält dann die Registernummern ab 121000.

Das JX6-SB Modul meldet weiterhin drei gefundene JetMoves. Jedoch wird im Modularray in den Registern 2015 und 2016 der Modulcode für Dummy-Module eingetragen.

## **3 Beispiel**

#### **Beispiel 1: Dummy Module programmieren**

Mit diesem Beispielprogramm wird die JX6-CON-Move im Steckplatz 2 benutzt. Die JetMove Dummy Module sind nach einem Durchlauf des Beispielprogrammes speicherremanent in dem JX6-SB-Modul hinterlegt.

#### **Programmfile**

REGISTER LOAD (121130, 1162) ; Coderegister REGISTER LOAD (121131, 1234567) ; Code beschreiben REGISTER LOAD (121130, 1119) ; Pointer Systemregister REGISTER LOAD (121131, 2024) ; Nummer des Systemregisters REGISTER LOAD (121130, 1120) ; Wert Systemregister REGISTER 121131 = 0b11111101 ; Slave 3 ist JetMove Dummy Modul REGISTER LOAD (121130, 1101) ; Kommandoregister REGISTER LOAD (121131, 33) ; Einschaltverzögerung abspeichern